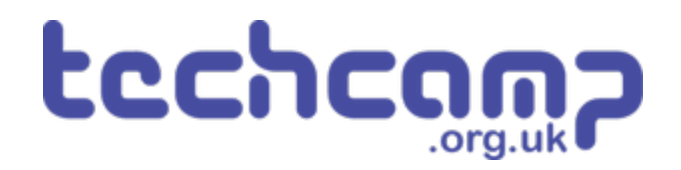

### **C - Morse Code Machine**

Using a switch input and an if statement, make your own Morse Code machine to transmit any letter you like!

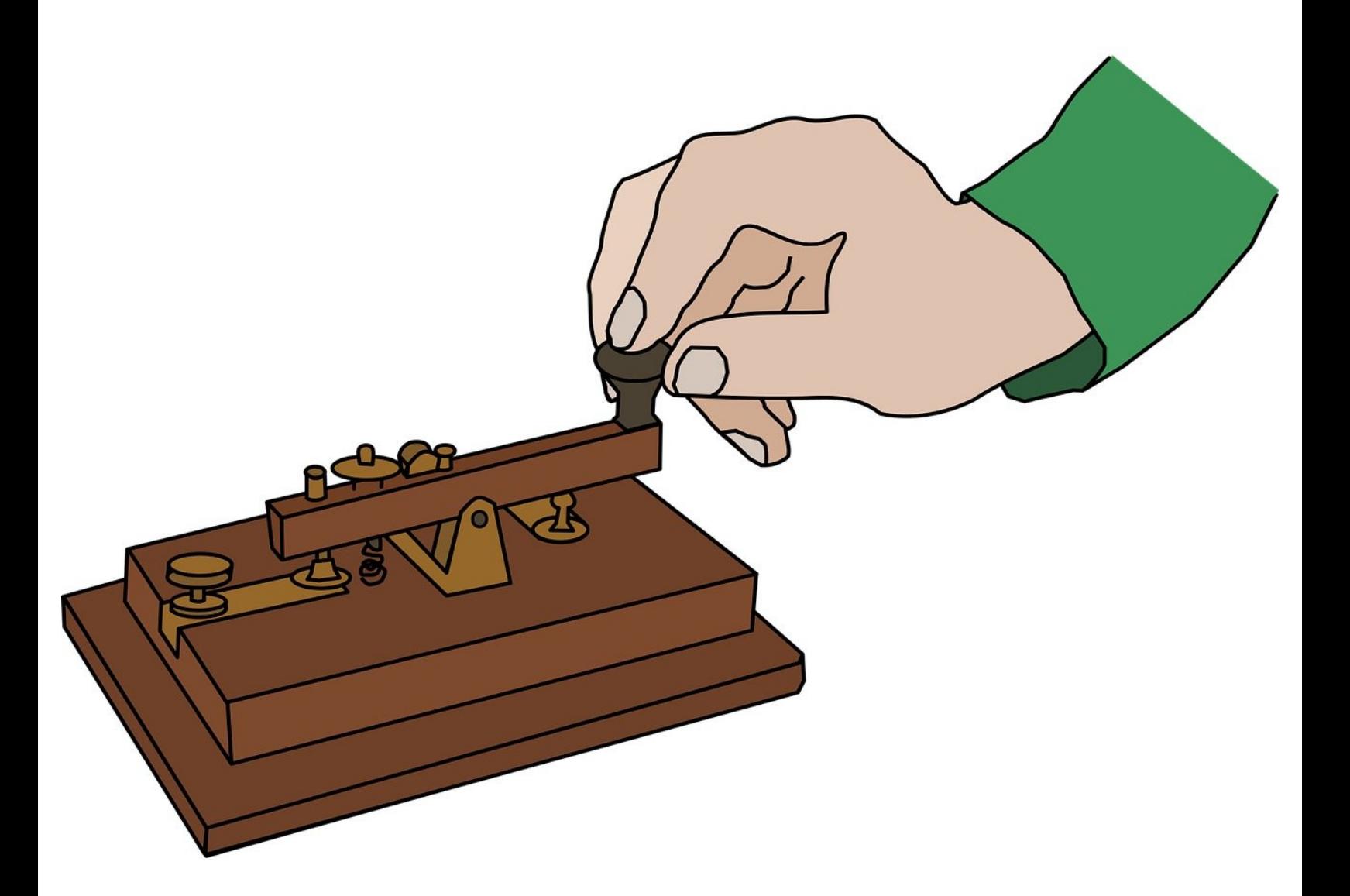

#### **INTRODUCTION**

Using a switch input and an if statement, make your own Morse Code machine to transmit any letter you like!

#### **Step 1**

#### **C - Morse Code Machine**

- So far, we have only used **outputs** things that the robot can change to **1** or **0**.
- **Inputs** work in a similar, but opposite way they can send a 1 or 0 signal **back to the robot!**
- Our program then needs to **decide** what to do, depending on whether the signal is 1 or 0.
- The **switch module** is a great example of an input when one of the switches is pressed, the pin it is connected to will change to **1**.

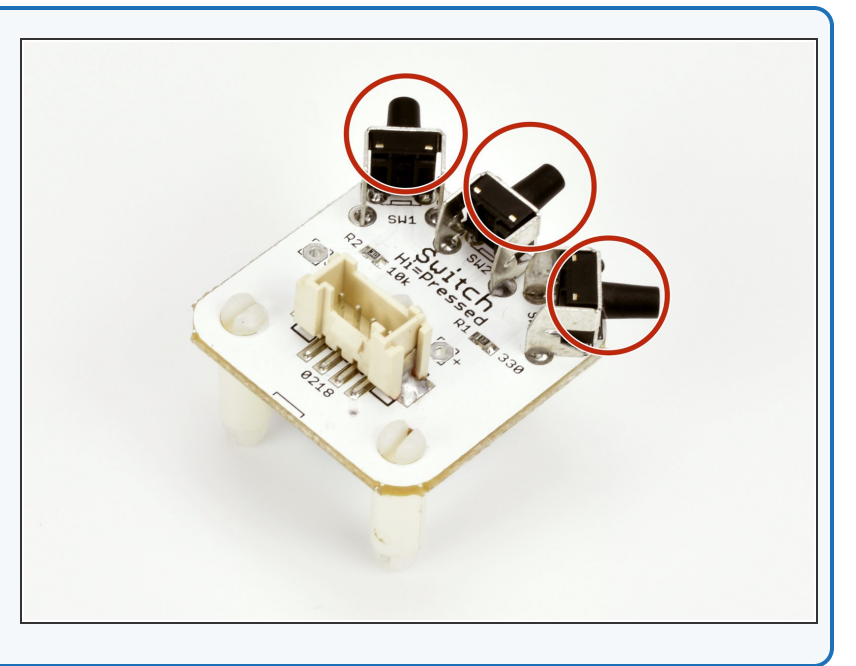

#### **Step 2**

#### **Setup the Switch**

- Assemble your robot like the picture. The connections should be:  $\bullet$ 
	- Buzzer **P0**
	- Switch **P1**
	- Green LED **P2**
	- Red LED **P8**

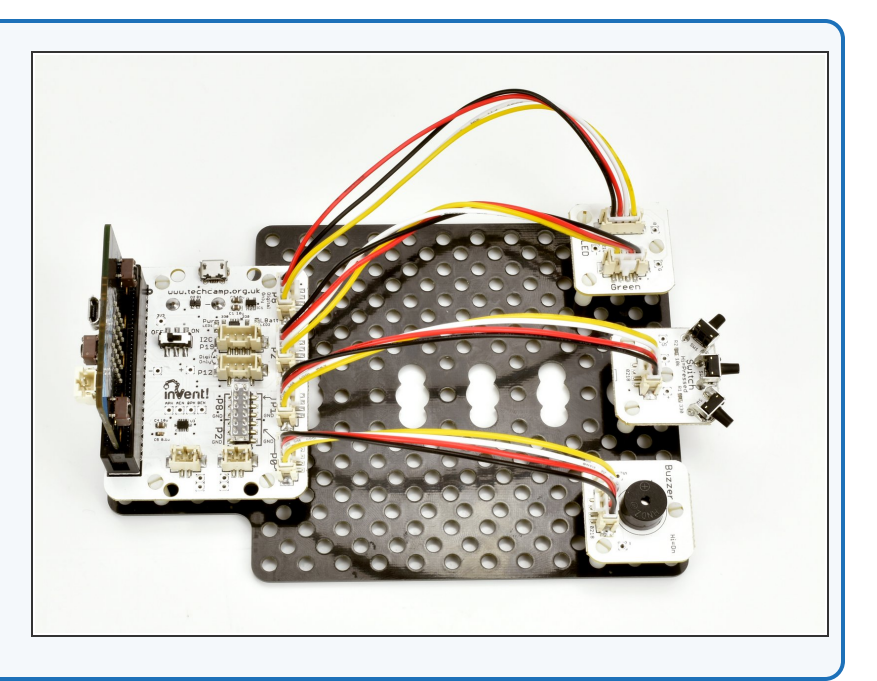

#### **read\_digital**

- To use an input, we need to **read** it to see whether it is 1 or 0.
- We can use the **read\_digital** function for this to use it we just need to write **pinnumber.read\_digital()**
- In our case, this is **pin1**!
- **read\_digital** will return **1** if the switch is pressed, and **0** if it isn't.  $\bullet$

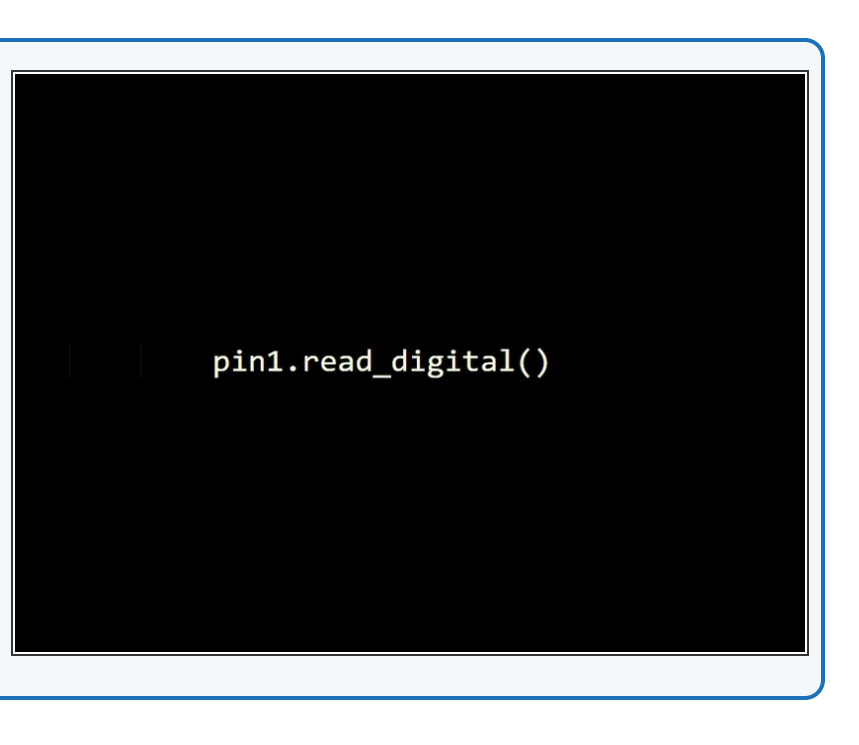

#### **Step 4**

**Step 3**

#### **If Statements**

- To use an input, the robot needs to know how to **make a decision**.
- We can do this with an **If statement!**
- An If statement has **two parts:**
	- **Condition** this is a **test**, and it goes after the if, followed by a **colon**. It will usually test if something is **equal** to something else - here we are seeing if **P1** is **1**.
	- **Conclusion** this is some **indented code** after the condition, that is only run if the condition is **True**.  $\bullet$
- To check if something is equal to something else in Python, we need to use **two equals signs (==)**.

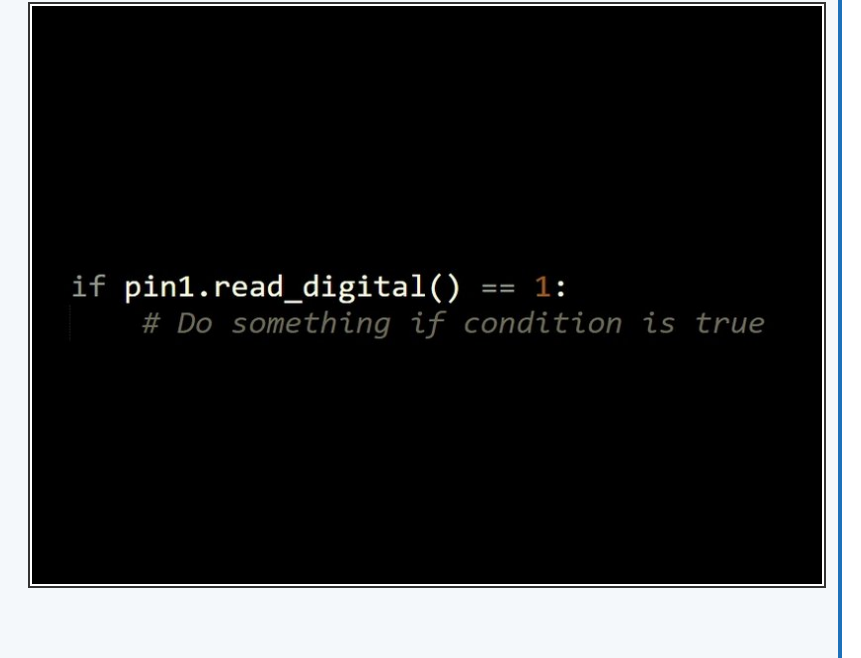

#### **Step 5**

#### **Test the if**

- Make the program in the picture it tests **if the switch is pressed,** and then turns **on** the **red LED** if it is.  $\bullet$
- **Test it out** does it do what you expect?

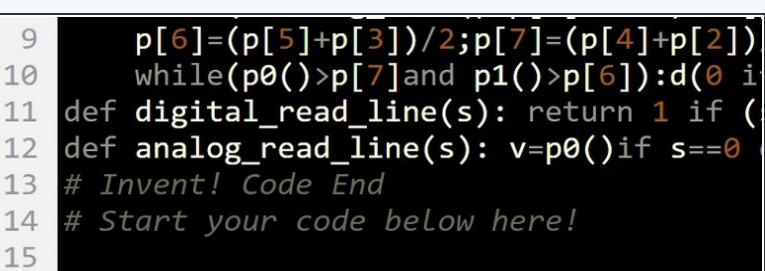

#### if  $pin1.read\_digital() == 1$ : 16 17 pin8.write\_digital(1) 18

#### **Step 6**

#### **If in the Loop**

- You may have found the LED only turns on if you are **holding the switch** when the program starts.
- This is because the switch is only checked **once** then the program is done!
- **Put the if statement inside a while True: loop**, and test it out again - this way, the switch is checked every time the loop is run.
- The LED should now turn on when you **press the switch!**

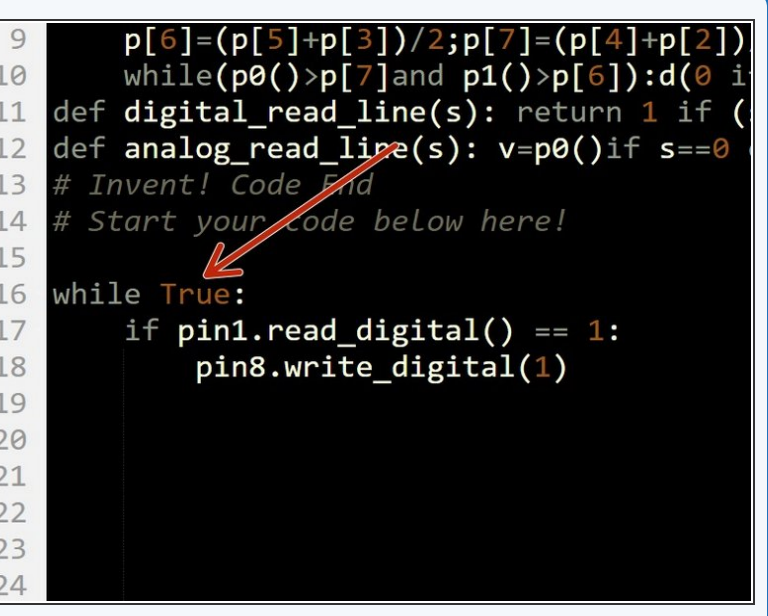

#### **Turn off the LED**

- Let's add some more code so the LED **turns off** when we let go of the switch!  $\bullet$
- **Add another if statement** into the loop, that checks if the switch is **0** and then **turns off the red LED.**
- Your LED should now be **controlled by the switch!**

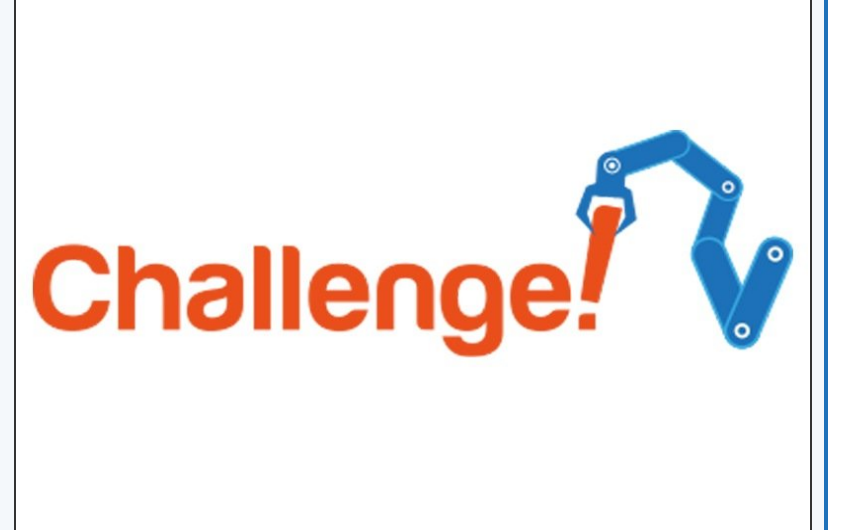

#### **Step 8**

**Step 7**

#### **Else**

- Often, we want to do **one thing** if something is 1, and **something else** if it is 0, like turn on/off the LED.
- We can use **two** if statements, but there is a shorter way - using an **else**.
- **Replace** your second if statement with an else, to make an if/else statement:
	- If the condition is **true**, the code inside the **if statement** is run  $\bullet$
	- If the condition is **false**, the code inside the **else statemen**t is run.
- Your LED should still be controlled by the switch, but the program is **simpler!**

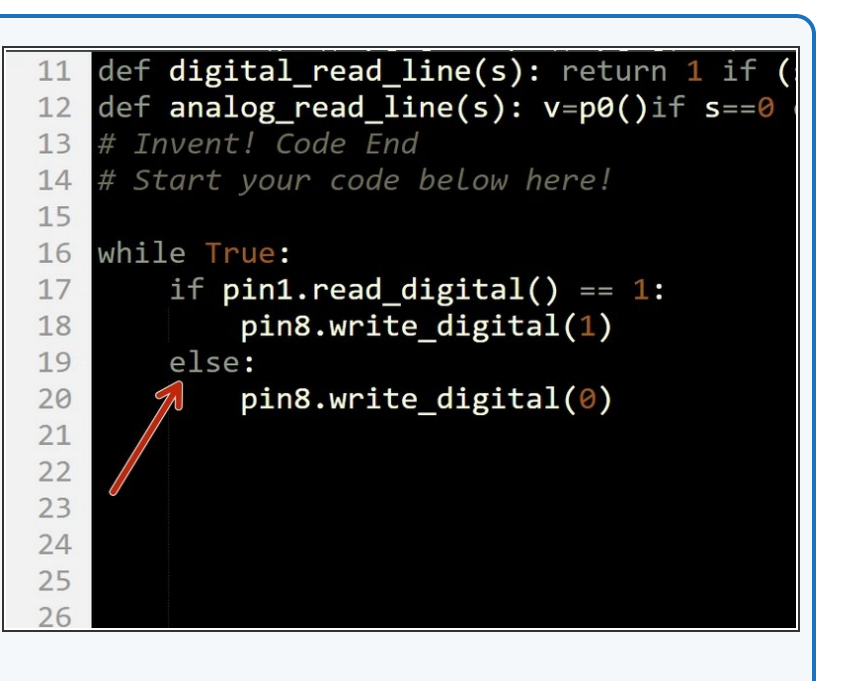

#### **Step 9**

#### **Your Own Morse Code**

#### **Machine**

- You may have noticed we have actually made our own **Morse Code machine** already!
- By holding down the switch for a long time you can send a **dash**, and a short press would send a **dot.**
- For this challenge, add some more code so that:
	- When the switch **is** pressed, the green LED **and** buzzer are on  $\bullet$
	- When the switch **isn't** pressed, only the **red LED** is on.

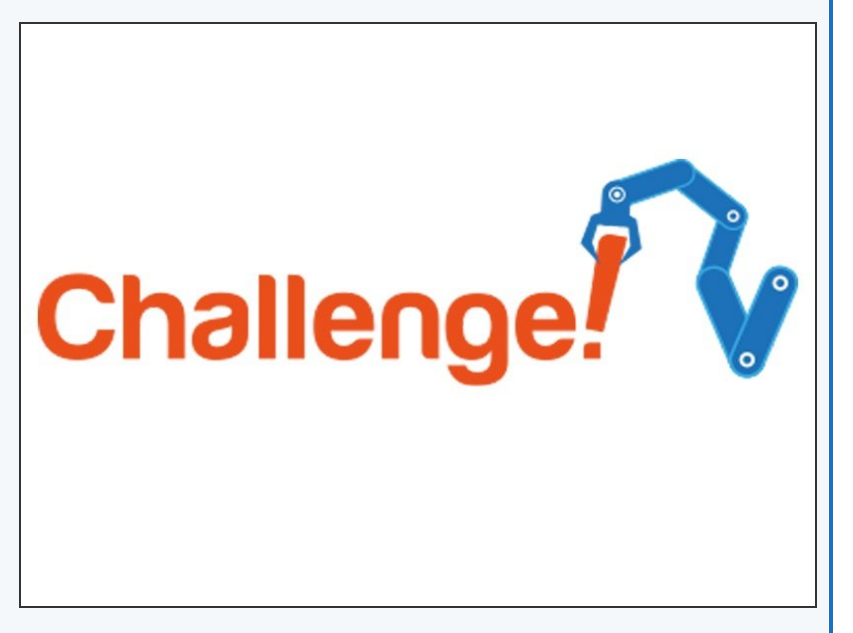

#### **Step 10**

#### **Decode Morse Code**

#### **from a friend**

- Time for a harder challenge!
- Using the Morse Code video from the first step, can you send a **secret message** to your neighbour?
- Get them to decode it and see what they come up with - **no speaking allowed!**

## Extension

#### **Step 11**

#### **Your Name in Morse**

#### **Code**

- A super hard challenge now can you write a program that sends Morse Code for your initials (or even your whole name) **automatically, but only when you press the switch?**
- If you're feeling really clever, try and **use some loops** to reduce the length of your program if you need to send lots of dots or dashes **in a row.**

# Extension<br>Challenge!